Art.-Nr 240 1414

# **Bedienungsanleitung Sport-Thieme Crosstrainer**

### **1. Erklärung der LCD - Anzeigewerte**

### **1. Zeit/Stopp**

In diesem Feld wird je nach Anzeigestatus die verstrichene Trainingszeit von 00:00 bis

maximal 99:59 (Minuten:Sekunden) gezählt und angezeigt oder mit STOPP der Pause-

Modus signalisiert.

#### **2. Anzeigefeld**

Zeigt je nach Anzeigestatus BMI, Körperfett, Geschlecht, Alter, Körpergröße oder Körpergewicht an. Während der Trainingseinheit ist dieses Feld nicht aktiv.

#### **3. Puls/BMR**

Zeigt je nach Anzeigestatus die aktuell während des Trainings gemessene **Pulsfrequenz** 

(Herzfrequenz) von min. 40 bis maximal 220 Schläge oder nach Durchführung der BMR,

KÖRPERFETT-, BMI-Messung das Messergebnis.

- Genauere Hinweise und Ratschläge zum Thema Pulsmessung finden Sie im Kapitel "Puls-, Herzfrequenzmessung."
- Liegt das BMR-Messergebnis über 9999 kJ wird im Hinweisfeld "UEBER 10000"

angezeigt. Um das richtige BMR-Messergebnis zu erhalten, ist in diesem Falle zum im Anzeigefeld "BMR" angezeigten Wert 10000 zu addieren.

#### **4. Km/h (Umdrehungen pro Minute)**

In diesem Feld werden alle drei Sekunden abwechselnd die aktuelle Geschwindigkeit von 0 bis 99,9 km/h und die aktuelle Trittfrequenz (Umdrehungen pro Minute) von 0 bis 999 angezeigt.

#### **5. Distanz**

In diesem Feld wird die zurückgelegte Wegstrecke in km von 0,0 bis maximal 99,9 km

gezählt und angezeigt.

#### **6.Watt**

Zeigt den aktuellen Tretwiderstand von 0 bis 999 Watt an.

• Watt kann ausschließlich im drehzahlunabhängigen "WATT-PROGRAMM" in 5er- Schritten bis max. 400 Watt voreingestellt werden.

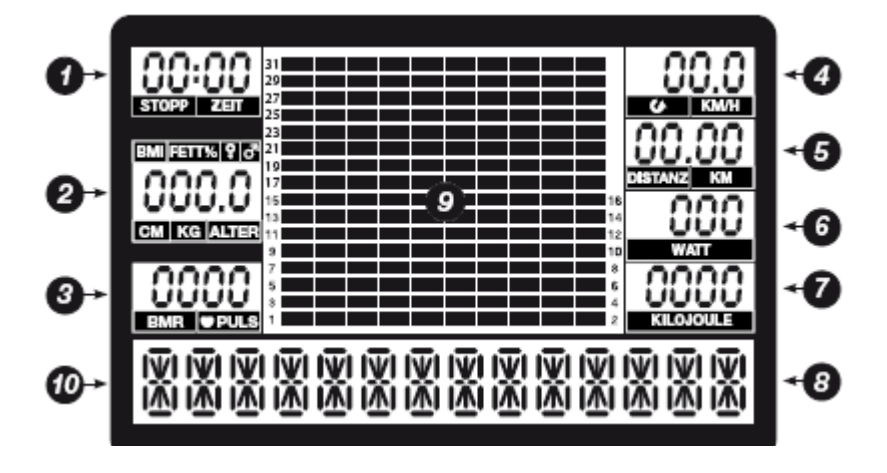

### **7.Kilojoule**

In diesem Feld wird die verbrauchte Energie in Kilojoule von 0 bis maximal 9999 Kilojoule angezeigt und gezählt.

- Bei den angegebenen Kilojoulewerten handelt es sich um Richtwerte ohne medizinische Genauigkeit.
- Diese Formel wurde in Zusammenarbeit mit den "Sportwissenschaften Salzburg" entwickelt.
- Bei manchen Fitnessgeräten wird der Energieverbrauch in Kalorien angezeigt. **Umrechnung:**

1 Kilokalorie (kcal) = 4,185 Kilojoule (kJ)

1 Kilojoule (kJ) = 0,239 Kilokalorien (kcal)

#### **8. Tretwiderstandstufen (1-32)**

Jedes der 16 rechteckigen Kästchen der 10 Balken stellt 2 der 32 Widerstandstufen Wird in einem Programm eine bestimmte Trainingszeit voreingestellt, gilt: Trainingsdauer jedes Balkens = voreingestellte Trainingszeit: 10 (Balkenanzahl).

#### **9. Hinweisfeld (Hilfefunktion - Menüführung)**

In diesem Textfeld werden die wichtigsten Hilfestellungen über die vom Benutzer durchzuführenden Bedienschritte angezeigt:

#### **die wichtigsten Anzeigentexte:**

- 
- GEWICHT WAEHLEN MODUS DRUECKEN
- GROESSE WAEHLEN ZEIT WAEHLEN
- 
- KILOJOULE WAEHLEN PULS WAEHLEN
- SENSOREN UMFASSEN TRETEN BEGINNEN
- WATTSTUFF WAFHLEN ALTER WAFHLEN
- PROGRAMM-NAME GESCHLECHT WAEHLEN
	-
	-
- UEBER 10000 DISTANZ WAEHLEN
	-
	-
	-

**WAEHLEN bedeutet, einen Wert mit den Tasten + und – voreinzustellen!** 

## **1.10. Anzeigewerte im Überblick:**

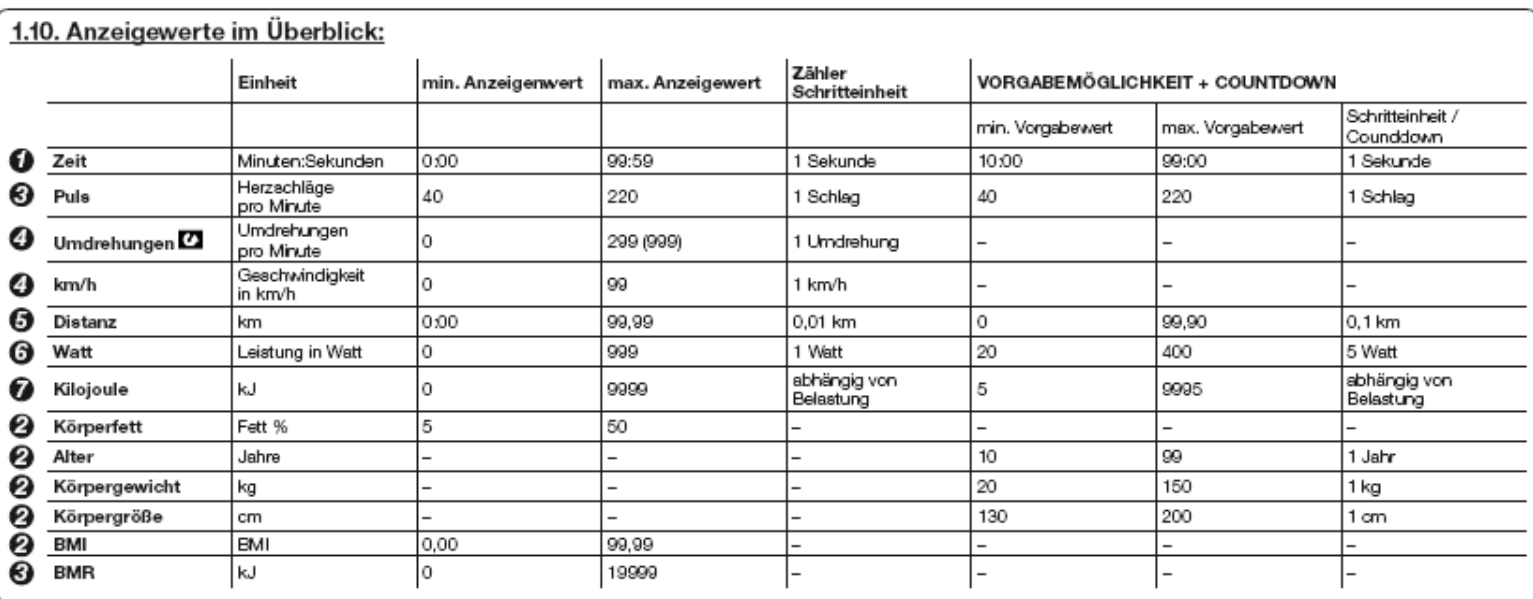

### **Erklärung der Tastatur**

#### **2.1 Modus – Taste**

Es werden mit der + und – Taste voreingestellte Werte (z.B. Alter, Zeit, Zielpuls) bestätigt. Das Hinweisfeld der LCD-Anzeige macht Sie aufmerksam, wenn die Modus-Taste zu bestätigen ist.

#### **2.2 Zurückstellen/Pause-Taste/Reset**

- Mit kurzem einmaligem Drücken können Werte zurückgesetzt werden.

- PAUSE-MODUS:

 Kurzes einmaliges Drücken während des Trainings. Stopp signalisiert den Pause- Modus und die Zeit stoppt. Nur durch erneutes Drücken der ZURÜCKSTELLEN/ PAUSE- Taste kann der Pause-Modus beendet werden.

- RESET (Neustart): Wird die Taste länger als 3 Sekunden gedrückt, startet der Computer neu.

#### **2.3 Minus – Taste**

Mit dieser Taste kann der Eingabewert verringert werden. Es kann eine Auswahl getroffen oder Werte (z. B. Alter, Zeit, Zielpuls) voreingestellt werden, welche mit der MODUSTaste bestätigt werden müssen.

Wird die Taste über einen längeren Zeitraum gedrückt, verringert sich der Eingabewert automatisch.

Während des Trainings kann der Tretwiderstand reduziert werden.

#### **2.4 Plus-Taste**

- Mit dieser Taste kann der Eingabewert erhöht werden.
- Es kann eine Auswahl getroffen oder Werte (z.B. Alter, Zeit, Zielpuls) voreingestellt werden, welche mit der MODUSTaste bestätigt werden müssen.
- Wird die Taste über einen längeren Zeitraum gedrückt, erhöht sich der Eingabewert automatisch.
- Während des Trainings kann der Tretwiderstand erhöht werden.

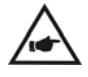

Nicht möglich im Berg-, Intervall-, Zielpuls-, Watt- und Test-Programm!

#### **2.5. Programm-Tasten**

Nach dem Computerstart kann durch Drücken der jeweiligen Programmtaste das gewünschte Programm aufgerufen werden.

Das Hinweisfeld der LCD-Anzeige macht Sie aufmerksam, wenn eine Pro grammtaste zu betätigen ist.

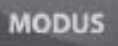

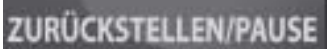

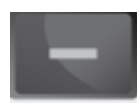

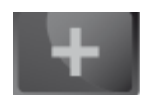

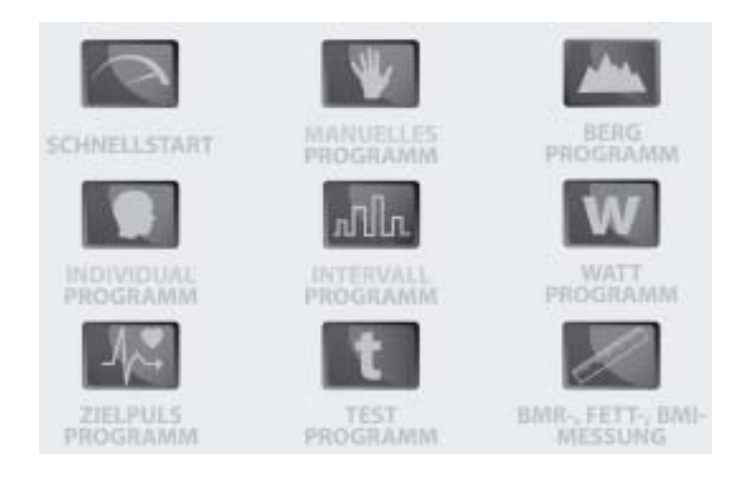

#### **2.6 Erholungspulsmessung/Fitnessnote**

1. Drücken Sie nach Beendigung des Trainings die Taste ERHOLUNGS-MESSUNG und halten Sie die Handpuls-Sensoren umfasst, oder legen Sie einen handelsüblichen Brustgurt um.

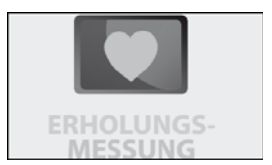

- 2. Der Computer stoppt alle Anzeigen außer Zeit und Puls. Die Zeit läuft von 00:60 bis auf 00:00 zurück. Wird 00:00 erreicht, erscheint auf der Computeranzeige die vom Computer errechnete Fitnessnote.
- 3. Die Fitnessnote wird wie folgt errechnet: Der Computer vergleicht den max. Puls innerhalb der ersten 20 Mess-Sekunden mit dem min. Puls der letzten 40 Mess-Sekunden. Aufgrund der Differenz wird eine Fitnessnote von F1 bis F6 (F1 = sehr gute Pulserholung; F6 = schlechte Pulserholung) vergeben.
- 4. Nach Anzeige der Messergebnisse kommen Sie durch erneutes Drücken der Taste "ERHOLUNGS-MESSUNG" zurück ins Hauptmenü.

Bitte beachten Sie, dass dieses Programm ausschließlich den min. und max. Puls

innerhalb der einen Minute Messvorgang vergleicht. D. h. wird z. B. mit geringer

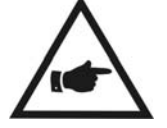

Intensität trainiert und die Erholungspulsmessung getätigt, wird die **Differenz** 

zwischen min. und max. Puls geringer sein, als nach einem Training mit höherer

Intensität. D. h. die Fitnessnote wird entsprechend "schlechter" ausfallen.

#### **ES SOLLTEN SOMIT NUR ERHOLUNGSWERTE VON TRAININGSEINHEITEN MIT LEICHER DAUER UND INTENSITÄT MITEINANDER VERGLICHEN WERDEN.**

# **3. Puls-, Herzfrequenzmessung**

Die Pulsmessung kann auf zwei Arten erfolgen:

1. Handpulsmessung: Am Lenker befinden sich die beiden Handpuls-Sensoren. Bitte achten Sie darauf, dass immer beide Handflächen gleichzeitig auf den Handpuls-Sensoren auflegen. Sobald eine Pulsabnahme erfolgt, blinkt ein kleines Herz am Monitor neben der PULSAnzeige. Die Handpulsmessung dient nur zur Orientierung, weil es durch Bewegung, Reibung, Schweiß etc. zu Abweichungen vom tatsächlichen Puls kommen kann. Bei manchen Personen ist die pulsschlagbedingte Hautwiderstandsänderung so gering, dass das Ergebnis nicht für eine genaue Handpulsmessung verwendet werden kann. In diesem Falle empfehlen wir die Anwendung der Cardio-Pulsmessung.

2. Cardio-Pulsmessung: Im Handel sind sogenannte Cardio-Pulsmesser erhältlich, die aus einem Brustgurt und einer Armbanduhr bestehen. Der Computer ist mit einem Empfänger (ohne Sender) für gängige Cardio-Pulsmessgeräte ausgestattet. Sollten Sie im Besitz eines solchen Gerätes sein, so können die von Ihrem Sendegerät (Brustgurt) ausgestrahlten Impulse auf der LCD-Anzeige abgelesen werden. Verwenden Sie immer einen neuwertigen 5-kHz-

Brustgurt (z.B. Modell T31 UNCODED (UNCODIERT) von Polar), um eine optimale Signalübertragung zu gewährleisten.

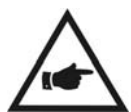

Werden gleichzeitig beide Pulsmessverfahren angewendet (Sie tragen einen Brustgurt und legen gleichzeitig Ihre Hände auf die Handpuls-Sensoren), so hat die Handpulsmessung Vorrang.

#### **Bitte Beachten Sie:**

- **Beide Pulsmessarten sind nicht für medizinische Zwecke geeignet!**
- Wird das Zielpuls-Programm verwendet, muss für eine genaue Steuerung der Belastungsintensität die Pulsabnahme über einen handelsüblichen 5-kHz-Sendebrustgurt (z.B. Modell T31 von Polar) erfolgen.
- Die Handpulsmessung wird aufgrund der Messungenauigkeit beim Zielplus-Programm automatisch deaktiviert.
- Dass auch bei der Verwendung der Cardio-Pulsmessung die Herzfrequenzübermittlung durch externe Einflußfaktoren wie z.B. eine Starkstromleitung oder ein Mobiltelefon beeinflusst werden kann.

## **4.Programmauswahl und Programmbeschreibung**

#### **1.Programm-Anwahl**

Durch Drücken der Gewünschten Programm-Taste kann das jeweilige Trainingsprogramm aufgerufen werden.

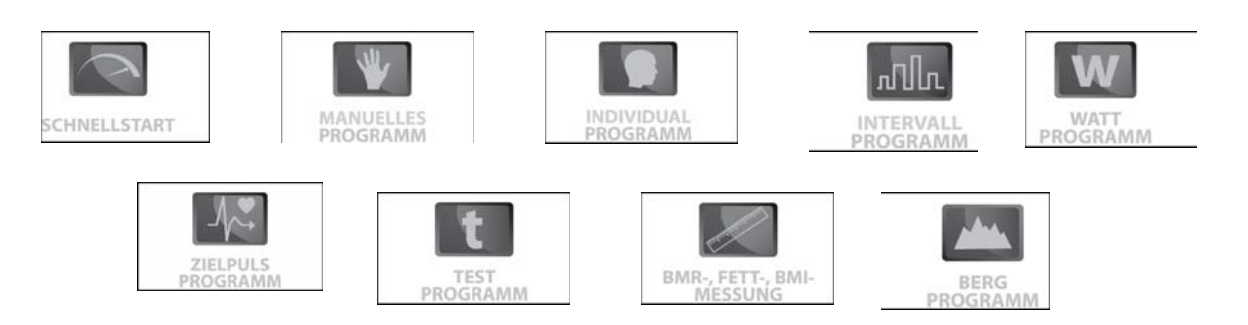

#### **2. Programm-Beschreibung**

#### **4.2.1 Schnellstart-Programm**

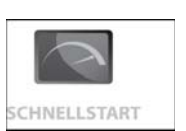

#### **Programmbeschreibung:**

Es handelt sich um ein so genanntes Quickstart-Programm. Taste drücken und sofort kann mit dem Training begonnen werden.

**1.Treten Sie in die Pedale, um mit dem Training zu beginnen**.

Der Tretwiderstand kann mit und  $\blacksquare$  während des Trainings reguliert werden.

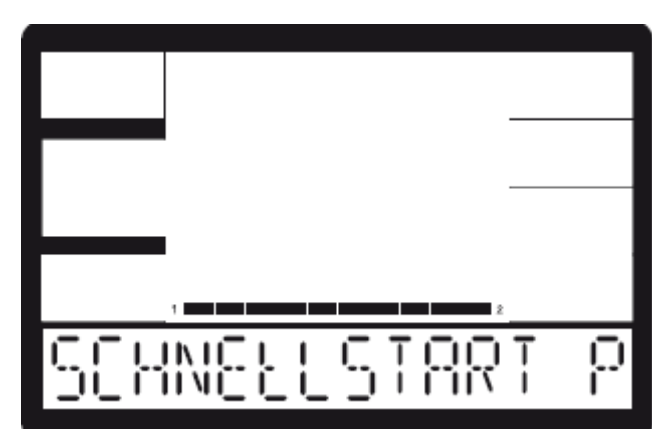

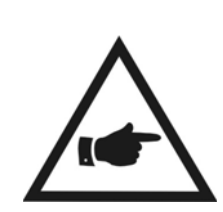

#### **Pause-Modus:**

Wird durch kurzes, einmaliges Drücken der ZurückstellenPause-Taste aufgerufen. Stopp erscheint im Anzeigenfeld und alle Werte stoppen mit dem Zählen. Um die Trainingseinheit wieder fortzusetzen, erneut Zurückstellen/Pause-Taste drücken.

#### **Programm beenden:**

Ein Programm kann nur im Pause-Modus durch Drücken einer beliebigen Programmtaste oder durch einen Reset beendet werden.

#### **4.2.2 Manuelles Programm**

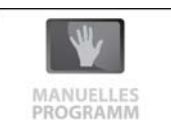

#### **Programmbeschreibung:**

In diesem Programm kann der Tretwiderstand während des Trainings individuell eingestellt werden. Wenn gewünscht, können Sie auch Werte für ein Training im Countdown einstellen.

**1. Treten Sie in die Pedale,** um mit dem Training zu beginnen oder drücken Sie, um – wenn gewünscht – Werte für ein Countdown-Training vorzugeben.

**MODUS** 

#### **Vorgabe von Werten für ein Countdown-Training (Schritt 2–6):**

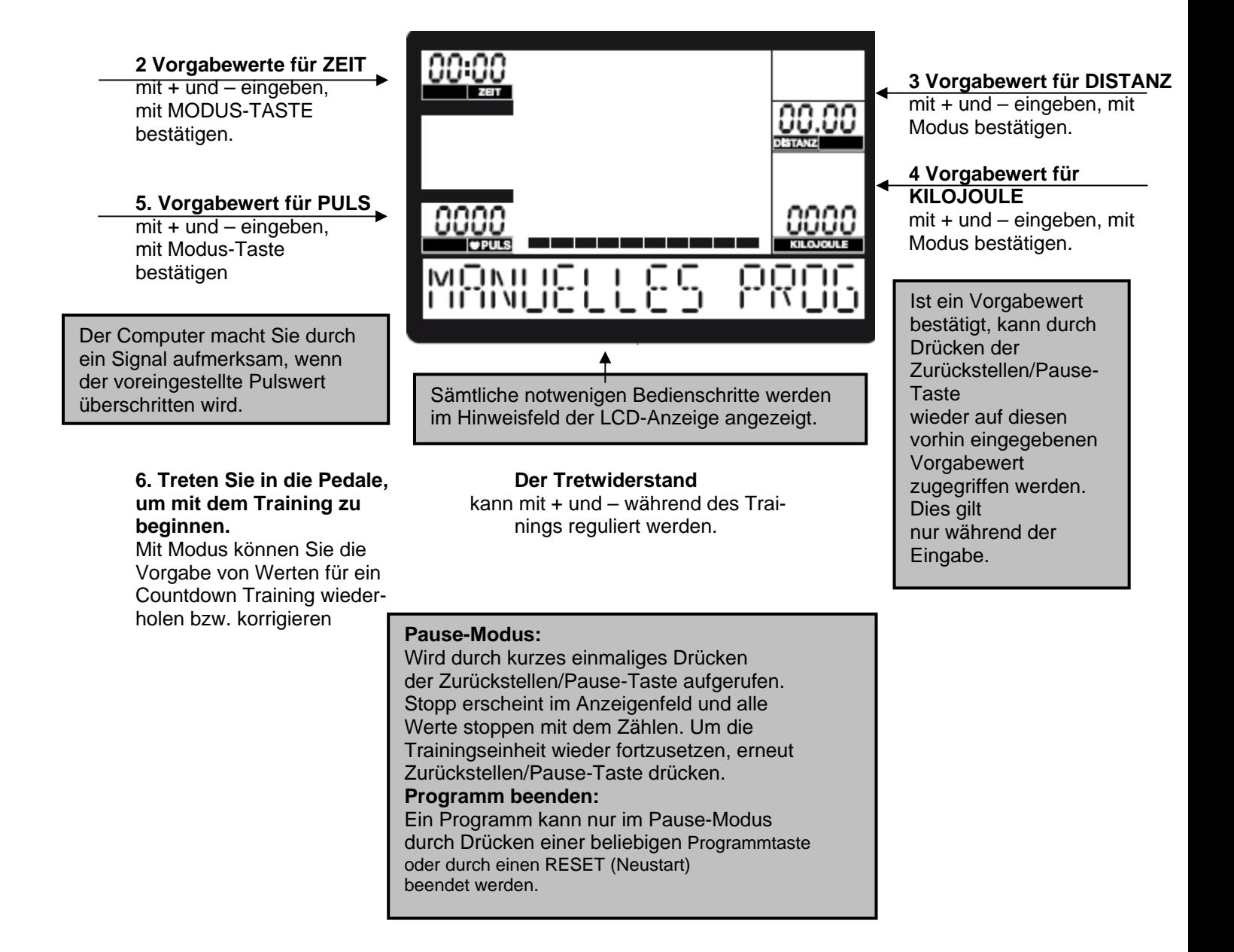

#### **4.2.3 Individual – Programm**

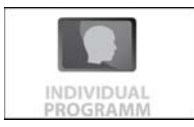

#### **Programmbeschreibung:**

In diesem Programm kann ein individuelles Typen-Trainingsprogramm zusammengestellt und gespeichert werden.

1 Treten Sie in die Pedale, um mit einem bereits gespeicherten Trainingprofil zu trainieren oder drücken Sie die Modus-Taste, um – wenn gewünscht – ein individuelle Trainingseinheit zu programmieren.

#### **Programmierung einer Trainingseinheit (Schritt 2–7):**

#### **2 Widerstand für 1. Balken**  Mit + und – einstellen, mit **3 Vorgabewert für DISTANZ**  Modus bestätigen. mit + und – eingeben, mit Analog sind Balken 2-10 Modus bestätigen. zu programmieren. **4 Vorgabewert für 3 Vorgabewert für Zeit KILOJOULE**  Mit  $+$  und  $-$  eingeben,  $mit + und - eingeben, mit$ mit MODUS bestätigen. Modus bestätigen. TI T I / יוכוי יוד  $\mathbf{N}$ ī **6 Vorgabewert für PULS**   $1$   $1$   $1$   $1$   $1$   $1$ 111 IT 11  $\mathbf{L}$ mit + und – eingeben, mit **Pause-Modus:**  MODUS bestätigen. Wird durch kurzes einmaliges Drücken der Zurückstellen/Pause-Taste Der Computer macht Sie aufgerufen. Stopp erscheint im Sämtliche notwenigen Bedienschritte werden durch ein Signal aufmerksam, Anzeigenfeld und alle Werte im Hinweisfeld der LCD-Anzeige angezeigt. wenn der voreingestellte stoppen mit dem Zählen. Um Pulswert überschritten wird. die Trainingseinheit wieder fortzusetzen, erneut Zurückstellen/Pause-Taste Ist ein Vorgabewert bestätigt, kann durch **7 Treten Sie in die Pedale um**  drücken. Drücken der Zurückstellen/Pause-Taste wieder **mit dem Training zu Programm beenden:**  auf diesen vorhin eingegebenen Vorgabewert **beginnen.**  Ein Programm kann nur im zugegriffen werden. Mit Modus können Sie die Pause-Modus durch Drücken Vorgabe von Werten für ein einer beliebigen Programmtaste Countdown-Training oder durch einen RESET (Neustart) wiederholen bzw. korrigieren. beendet werden.

#### **4.2.4 Intervall-Programm**

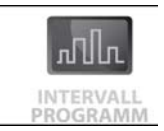

#### **Programmbeschreibung:**

Dieses vorprogrammierte Intervall-Programm zeichnet sich durch eine immer in gleicher Reihenfolge wiederkehrenden Belastungs- und Entlastungsphase aus.

Es sollte wegen der starken Intensitätsschwankungen erst nach 2-3 Wochen Training verwendet werden.

**1 Treten Sie in die Pedale,** um mit einem bereits gespeicherten Trainingprofil zu trainieren oder drücken Sie die Modus-Taste, um – wenn gewünscht – ein individuelle Trainingseinheit zu programmieren.

#### **Vorgabe von Werten für ein Countdown-Training (Schritt 2–7):**

**3 Vorgabewert für Zeit**   $Mit + und - eingeben$ , mit MODUS bestätigen.

**6 Vorgabewert für PULS**  mit + und – eingeben, mit MODUS bestätigen.

ŗ Der Computer macht Sie durch ein Signal aufmerksam, wenn der voreingestellte Pulswert überschritten wird.

#### **7 Treten Sie in die Pedale um mit dem Training zu beginnen.**

 wiederholen bzw. korrigieren. Mit Modus können Sie die Vorgabe von Werten für ein Countdown-Training

Bitte beachten: Der voreingestellte Tretwiderstand kann während des Trainings nicht verändert werden

ΙM

Sämtliche notwenigen Bedienschritte werden im Hinweisfeld der LCD-Anzeige angezeigt.

#### **Pause-Modus:**

Wird durch kurzes einmaliges Drücken der Zurückstellen/Pause-Taste aufgerufen.

Stopp erscheint im Anzeigenfeld und alle Werte stoppen mit dem Zählen. Um die Trainingseinheit wieder fortzusetzen, erneut

Zurückstellen/Pause-Taste drücken. **Programm beenden:** 

Ein Programm kann nur im Pause-Modus durch Drücken einer beliebigen Programmtaste oder durch einen RESET (Neustart) beendet werden.

#### **2 Wählen Sie den gewünschten Intensitätsgrad**   $mit + und - aus$ , und bestätigen Sie mit MODUS

**Das Programm bietet 3 Intensitätsstufen:**  L1 – für Trainierte **Einsteiger** L2 – für Fortgeschrittene L3 – für Fitness-Sportler und Profis

**3 Vorgabewert für DISTANZ**  mit + und – eingeben, mit Modus bestätigen.

#### **4 Vorgabewert für KILOJOULE**

mit + und – eingeben, mit Modus bestätigen.

Ist ein Vorgabewert bestätigt, kann durch Drücken der Zurückstellen/Pause-Taste wieder auf diesen vorhin eingegebenen Vorgabewert zugegriffen werden.

#### **4.2.5 Watt-Programm**

#### **Programmbeschreibung:**

In diesem Modus können Sie ein sogenanntes wattgesteuertes (drehzahlunabhängiges) Training absolvieren. Der voreingestellte Wattwert bleibt immer gleich.

D. h. der Tretwiderstand (Watt) wird alle 0,5–4 Sekunden der momentanen Trittfrequenz und Trainingsgeschwindigkeit angepasst.

**1 Treten Sie in die Pedale,** um mit einem bereits gespeicherten Trainingprofil zu trainieren oder drücken Sie die Modus-Taste, um – wenn gewünscht – ein individuelle Trainingseinheit zu programmieren.

#### **Vorgabe eines Wattwerts und Vorgabe von Werten für ein Countdown-Training (Schritt 2–7):**

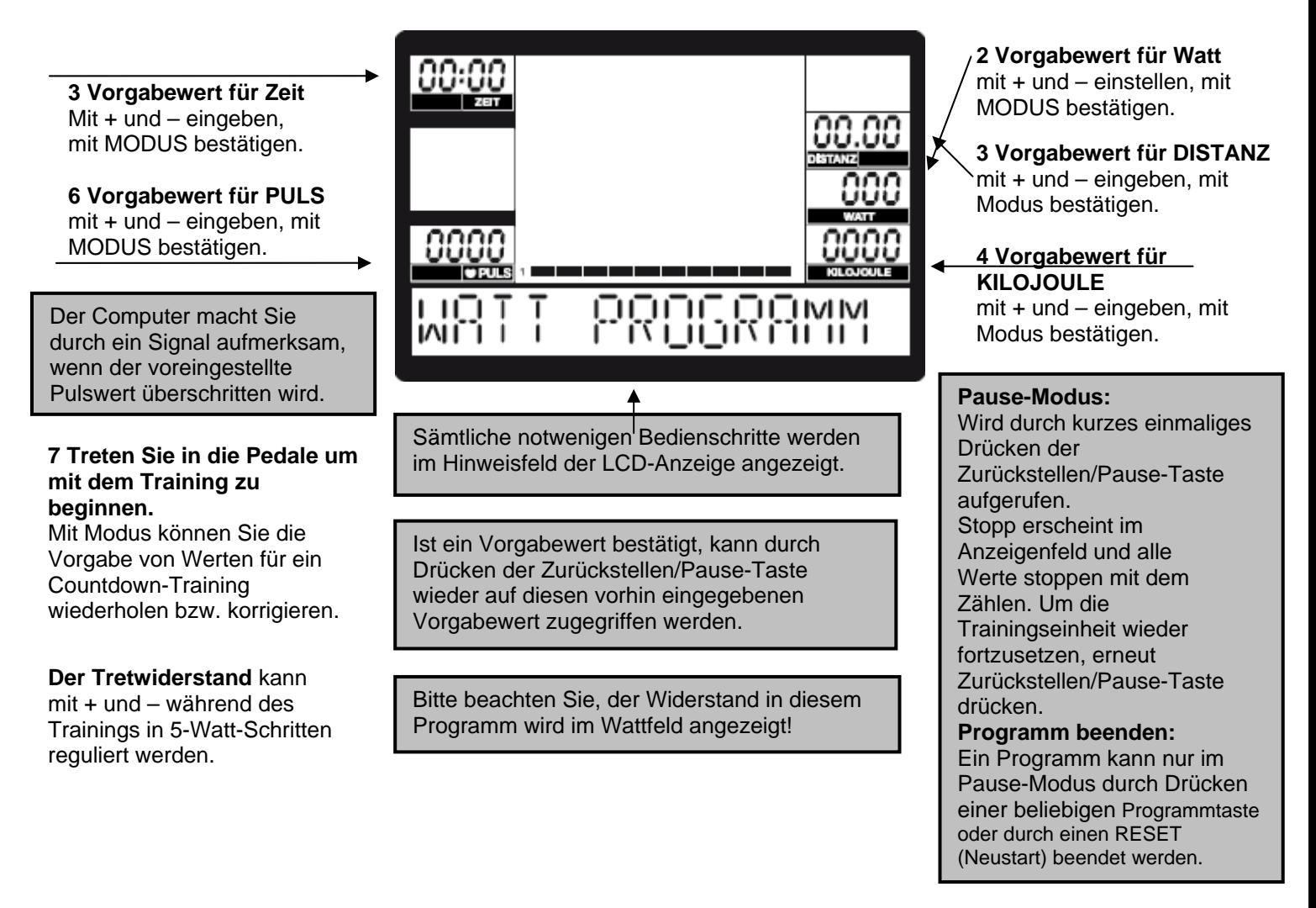

#### **4.2.6 Zielpuls-Programm**

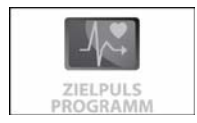

#### **Programmbeschreibung:**

Dieses Programm funktioniert nur mit einem Brustgurt (nicht im Lieferumfang enthalten). In diesem Modus können Sie so trainieren, dass sich der Tretwiderstand der festgelegten Zielherzfrequenz automatisch anpasst. Wenn Ihre aktuelle Herzfrequenz unterhalb der von Ihnen eingestellten Zielherzfrequenz liegt, wird der Tretwiderstand alle 10 Sekunden um eine Stufe bis maximal zur Stufe 16

erhöht. Liegt Ihre aktuelle Herzfrequenz über der voreingestellten Zielherzfrequenz-Vorgabe, wird der Tretwiderstand alle 10 Sekunden um eine bis maximal zur Stufe 1 gesenkt.

**1 Treten Sie in die Pedale,** um mit dem Training zu beginnen oder drücken Sie Modus-Taste, um – wenn gewünscht – Werte für ein Countdown-Training vorzugeben.

#### **Vorgabe eines Zielpulswertes (Zielherzfrequenz) und Vorgabe von Werten für ein Countdown-Training (Schritt 2–6):**

Wird mit dem Treten begonnen, greift der Computer auf den während der letzten Trainingseinheit in diesem Programm

voreingestellten Zielpulswert zurück.

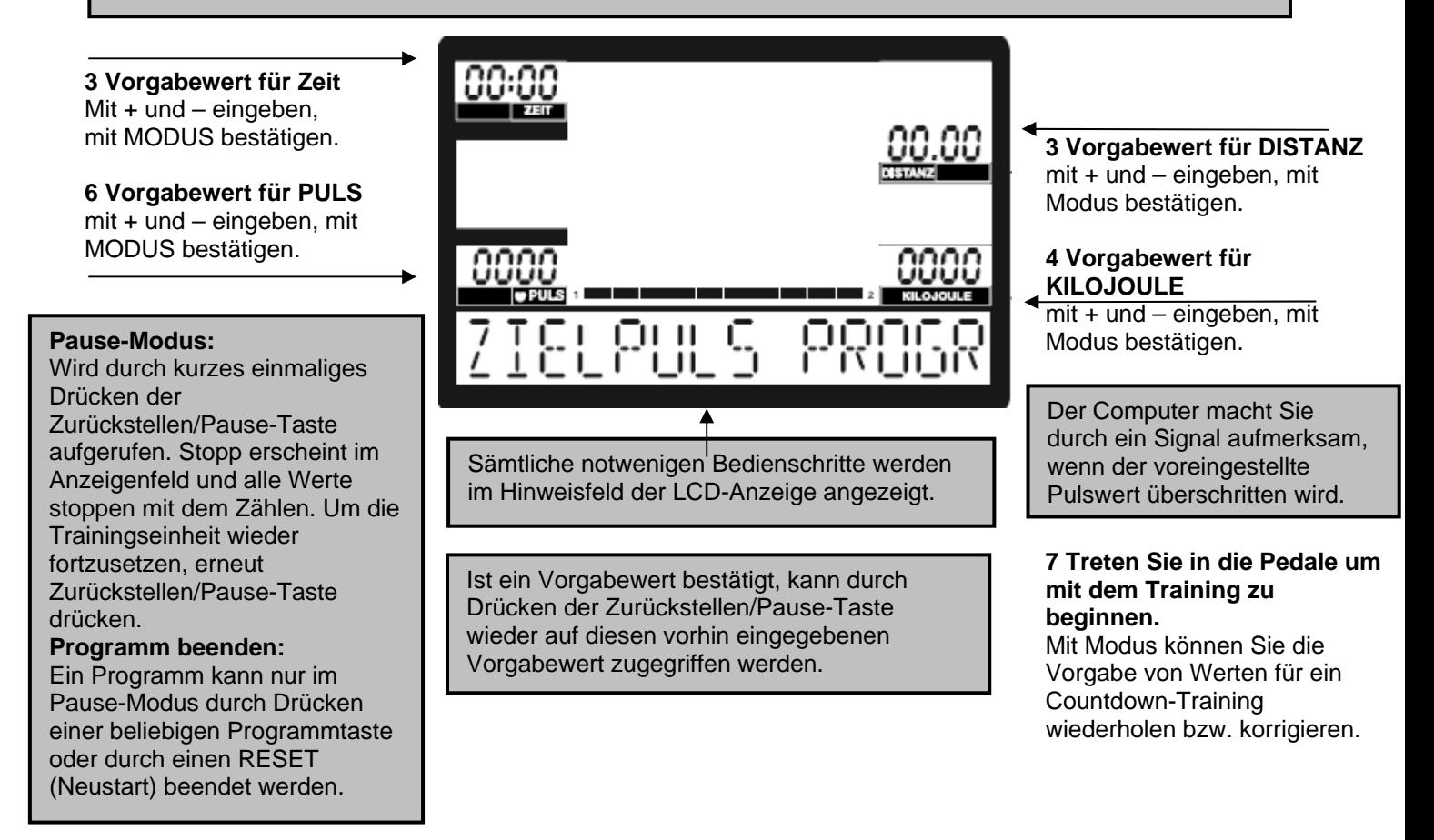

 Herzfrequenzmessung" angegebenen Gründe der Messgenauigkeit abzusehen. Wird das Zielplus-Programm verwendet, muss für eine genaue Steuerung der Belastungsintensität die Pulsabnahme über einen handelsüblichen 5-kHz-Sendebrustgurt (z.B. Modell T31 uncoded von Polar) erfolgen Von einer Verwendung der Handpulsmessung zur Steuerung des Zielpuls-Programms ist wegen der im Kapitel "Puls-,

#### **4.2.7 Test-Programm**

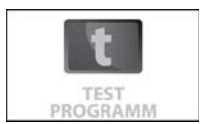

#### **Programmbeschreibung:**

Dieses Programm dauert 12 Minuten und hat das Ziel, den aktuellen Fitnesszustand des Trainierenden zu ermitteln. Der Benutzer muss vor Testbeginn einen konstanten Tretwiderstand (Watt)

vorgeben, welcher während des Progammablaufes nicht geändert werden kann. Es ist wichtig, dass während des Tests der Puls gemessen wird und der max. Pulswert (max. Herzfrequenz) nicht überschritten wird, da sonst kein korrektes Ergebnis ermittelt werden kann.

#### **WICHTIG:**

• Nach 12 Minuten Training zeigt und speichert der Computer folgende Werte der absolvierten Test-Einheit:

Durchschnittsgeschwindigkeit, zurückgelegte Entfernung, Summe Kilojouleverbrauch, Durchschnittspuls.

- Vor dem Start der nächsten Test-Einheit werden oben genannte Werte angezeigt.
- Ziel des Test-Programms ist es, dem/der Trainierenden die Möglichkeit zu bieten, unterschiedliche Trainingseinheiten unter gleichen Feldbedingungen (Wattvorgabe) zu absolvieren und Durchschnittsgeschwindigkeit, zurückgelegte Entfernung, Summe Kilojouleverbrauch, verwendete Wattstufe, Durchschnittspuls von verschiedenen Trainingstagen miteinander zu vergleichen.
- Es können nur Trainingseinheiten mit gleichem voreingestellten Tretwiderstand (WATT) verglichen werden.

**1 Treten Sie in die Pedale,** um mit dem Training zu beginnen oder drücken Sie MODUS, um – wenn gewünscht – einen Zielwattwert für das 12-Minuten-Training vorzugeben.

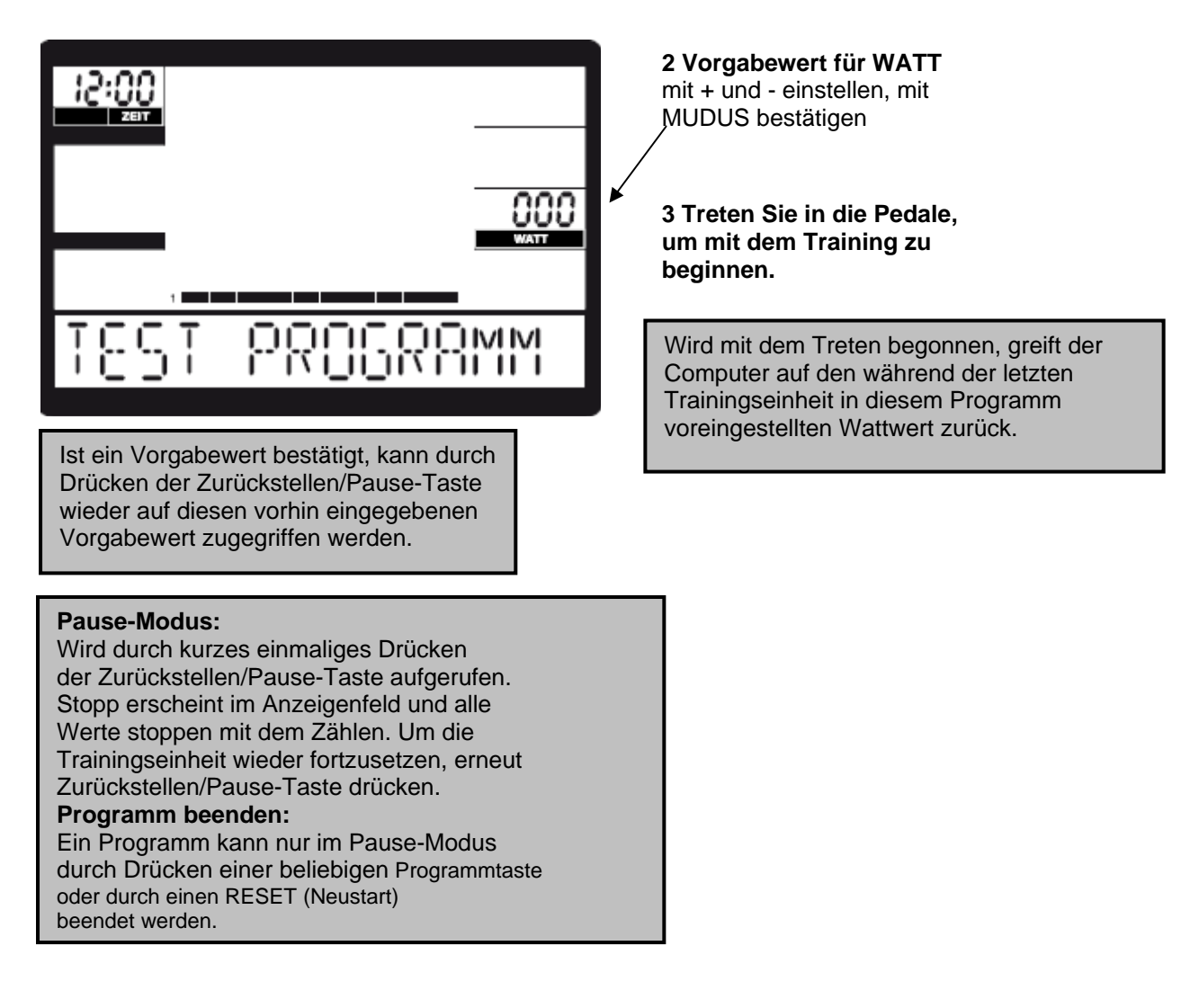

#### **4.2.8 BMR-, BMI-, Fett-Messprogramm**

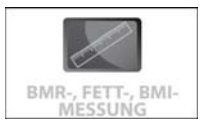

#### **Programmbeschreibung:**

Dieses Programm dient zur Ermittlung Ihrer persönlichen BMR-, BMI- und Körperfett-Werte.

**1** Drücken Sie MODUS, um Ihre persönlichen, benutzerdefinierten Werte für die BMI-, BMR-, Körperfettberechnung festzulegen**.**

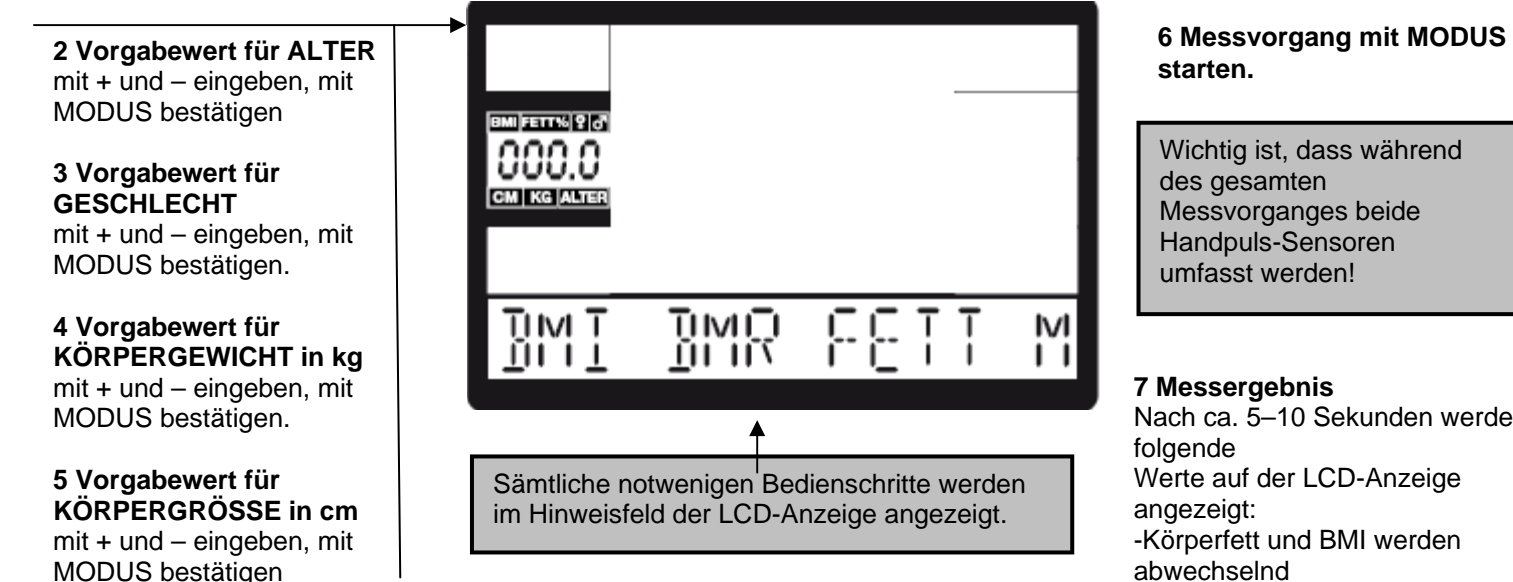

Messvorganges beide

Nach ca. 5–10 Sekunden werden Werte auf der LCD-Anzeige -Körperfett und BMI werden abwechselnd im Anzeigefeld links mittig angezeigt. -BMR-Messergebnis wird im Pulsfeld links unten angezeigt. -"Err" signalisiert, dass während der Messung

ein Fehler aufgetreten ist. In diesem Fall ist die Messung zu wiederholen.

#### **4.2.8.1 Körperfett-Messergebnis**

Folgende Tabelle soll Ihnen helfen, Ihren Fettwert einzuordnen. Bitte berücksichtigen Sie, dass dieser Messung kein medizinisches Messverfahren zugrunde liegt und dieser Wert von seinem tatsächlichen Wert abweichen kann. Für eine genaue Messung Ihres Körperfettgehalts kontaktieren Sie bitte Ihren Arzt:

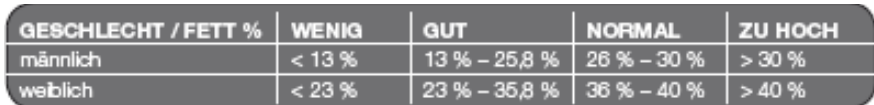

#### **4.2.8.2 BMI-Messergebnis**

#### **Begriffserklärung:**

Der BMI dient als Bewertungsmaßstab zur Beurteilung des Körpergewichtes.

#### **Berechnung (Harris-Benedict-Formel):**

BMI = Körpergewicht : (Körpergröße in m)2.

Folgende Tabellen sollen Ihnen helfen, Ihren BMI-Wert einzuordnen.

Bitte berücksichtigen Sie, dass dieser Messung kein medizinisches Messverfahren zugrunde liegt.

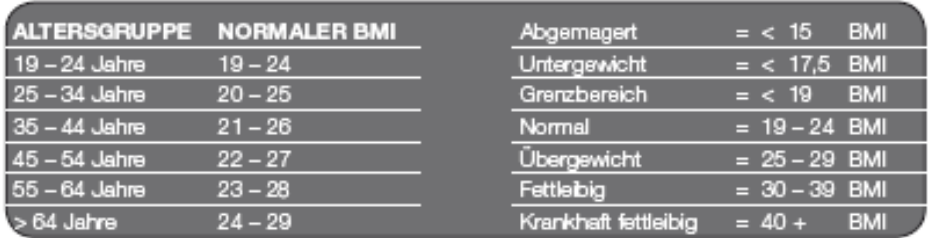

#### **4.2.8.3 BMR- Messergebnis (Basal Metabolic Rate)**

#### **Begriffserklärung:**

BMR ist der tägliche Energiebedarf zur Aufrechterhaltung der Körperfunktionen, gemessen in Ruhe, liegend, bei 20 Grad C, 12 Std. nach Nahrungsaufnahme.

Multiplizieren Sie das BMR-Messergebnis des Computers mit Ihrem Aktivitätsgrad. Das Ergebnis ist der Energiefaktor Ihres Körpers in kJ (Kilojoule).

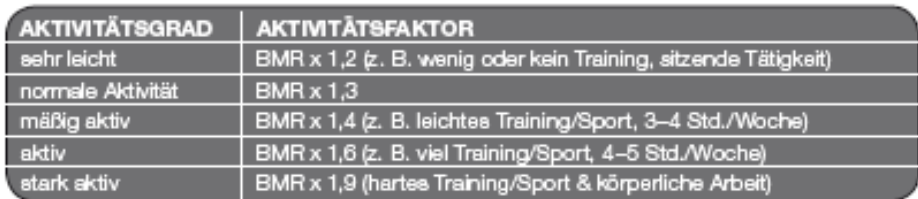

#### **4.2.9 Berg Programm**

#### **Programmbeschreibung:**

Dieses vorprogrammierte Berg-Programm zeichnet sich durch seine gleichmäßig ansteigende Belastung, wie bei einer Bergfahrt, aus und sollte wegen seiner Intensität erst nach 2–3 Wochen **Training** 

verwendet werden.

**1** Treten Sie in die Pedale, um mit dem Training zu beginnen oder drücken Sie , um den gewünschten Intensitätsgrad (level) und Werte für ein Countdown-Training vorzugeben.

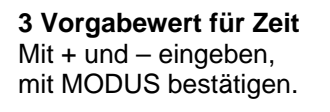

**6 Vorgabewert für PULS**  mit + und – eingeben, mit MODUS bestätigen.

Der Computer macht Sie durch ein Signal aufmerksam. wenn der voreingestellte Pulswert überschritten wird.

#### **Pause-Modus:**

- Wird durch kurzes einmaliges Drücken der Zurückstellen/Pause-Taste aufgerufen. Stopp erscheint im Anzeigenfeld und alle Werte stoppen mit dem Zählen. Um die Trainingseinheit wieder fortzusetzen, erneut Zurückstellen/Pause-Taste drücken. **Programm beenden:**  Ein Programm kann nur im Pause-Modus durch Drücken einer beliebigen Programmtaste oder durch einen RESET (Neustart)
- beendet werden.

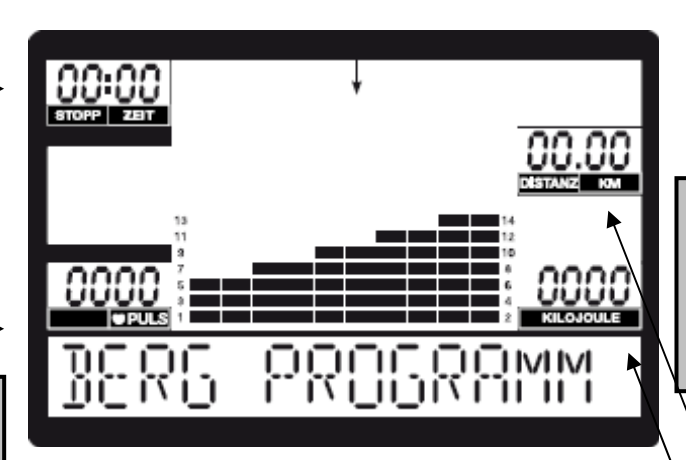

Sämtliche notwenigen Bedienschritte werden im Hinweisfeld der LCD-Anzeige angezeigt.

Bitte beachten: Der voreingestellte Tretwiderstand kann während des Trainings nicht verändert werden.

Ist ein Vorgabewert bestätigt, kann durch Drücken der Zurückstellen/Pause-Taste wieder auf diesen vorhin eingegebenen Vorgabewert zugegriffen werden.

**2 Wählen Sie den gewünschten Intensitätsgrad**  mit + und – aus, und bestätigen Sie mit MODUS.

#### **Das Programm bietet 3 Intensitätsstufen:**  L1 – für "Trainierte Einsteiger" L2 – für "Fortgeschrittene" L3 – für "Fitness-Sportler und Profi s"

#### **4 Vorgabewert für DISTANZ**   $mit + und - eingeben, mit$ Modus bestätigen.

**5 Vorgabewert für KILOJOULE**  mit + und – eingeben, mit Modus bestätigen.

#### **7 Treten Sie in die Pedale um mit dem Training zu beginnen.**  Mit Modus können Sie die Vorgabe

von Werten für ein Countdown-Training wiederholen bzw. korrigieren.